# **IMPLEMENTASI MOODLE SEBAGAI SARANA UJIAN BERBASIS KOMPUTER ( STUDI KASUS SMK PONTREN DARUSSALAM DEMAK)**

### **Ananda Widitomo Puntoadi, Agung Prihandono**

*12019100010@std.umkudus.ac.id*  Fakultas Sains, Teknologi, dan Matematika, Universitas Muhammadiyah Kudus

#### **Abstrak**

Abstrak — Kecanggihan teknologi di semua bidang tidak bisa dihindari termasuk dalam hal pelaksanaan Ujian. Menanggapi serta mengikuti kemajuan dan perkembangan teknologi sudah seharusnya sistem ujian yang konvensional beralih ke sistem yang terkomputerisasi. Moodle merupakan sebuah Learning Management System (LMS) yang paling populer dan paling banyak penggunanya di dunia. Moodle dipilih karena dapat berjalan tanpa harus dimodifikasi di Unix, Linux, FreeBSD, Windows, Mac OS X, NetWare dan sistem operasi lainnya yang mendukung PHP dan database, termasuk penyedia hosting web.

### **Kata Kunci** : teknologi , ujian , komputerisasi

#### *Abstract*

*It is inevitable that technological sophistication in all fields includes the implementation of exams. Responding to and following the advancement and development of technology, a conventional examination system should be switched to a computerized system. Moodle is a Learning Management System (LMS) which is the most popular and the most widely used in the world. Moodle was chosen because it can run without modification on Unix, Linux, FreeBSD, Windows, Mac OS X, NetWare and other operating systems that support PHP and databases, including web hosting providers.*

*Keywords: technology, lesson, computerize*

### **I. PENDAHULUAN**

Kemajuan teknologi menawarkan berbagai kemudahan bagi manusia untuk memperoleh informasi dalam waktu singkat. Pemenuhan kebutuhan manusia akan informasi menjadi lebih cepat dengan hadirnya internet. Salah satu manfaat internet bagi pendidikan adalah sebagai media pembelajaran. Terdapat tiga fungsi internet sebagai media dalam kegiatan pembelajaran, yaitu sebagai komplemen (pelengkap), suplemen (tambahan), dan subsitusi (pengganti). Internet sebagai media pembelajaran menjadi salah satu pilihan yang mendukung kegiatan pembelajaran [2].

Pemanfaatan internet sebagai media pembelajaran dimungkinkan terjadi dengan menyediakan sarana pembelajaran online [3]. Pembelajaran online diartikan sebagai jenis pembelajaran yang memungkinkan tersampainya bahan ajar ke siswa dengan menggunakan media internet atau media jaringan komputer lainnya. Pembelajaran online dapat dilakukan dengan menyediakan software LMS (Learning Management System) yang menyediakan fitur-fitur yang menunjang kegiatan pembelajaran. LMS merupakan software yang dibuat untuk memudahkan seorang dosen mengatur kegiatan pembelajaran dan berinteraksi dengan siswa tanpa terbatas ruang dan waktu. Salah satu LMS yang dapat digunakan adalah moodle.

Moodle adalah sebuah Open Source Course Management System (CMC), yang berarti tempat belajar dinamis dengan menggunakan model berorientasi objek, juga dikenal sebagai Learning Management System (LMS) atau Virtual Learning Environment (VLE). Moodle merupakan sebuah program aplikasi yang dapat merubah media pembelajaran ke dalam bentuk web.

# **II. METODE PENELITIAN**

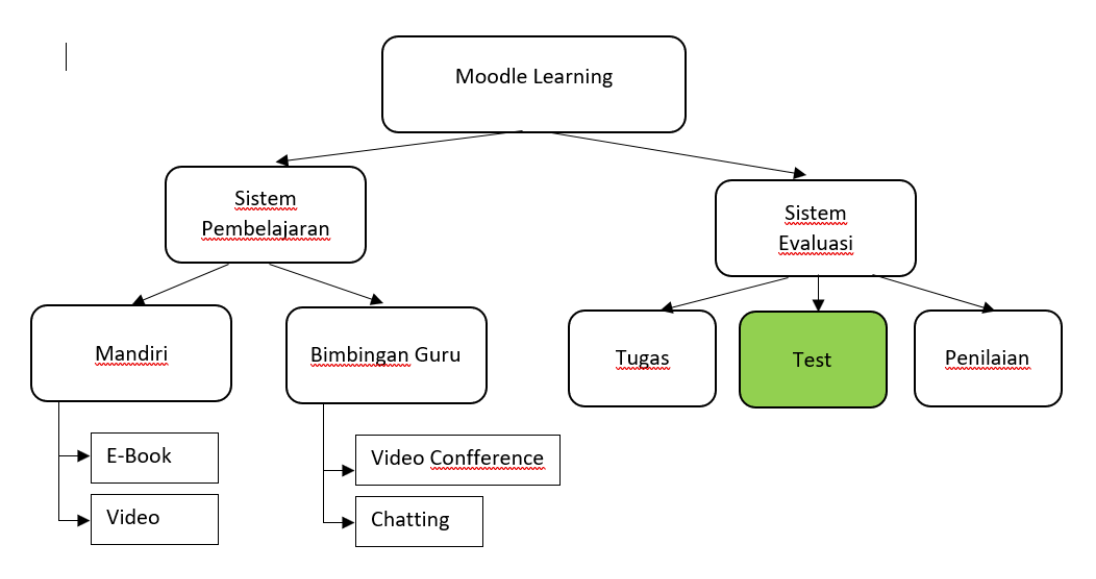

**Gambar 2.1** Skema Metode Penelitian Moodle

Berdasarkan sistem diatas, maka dapat diuraikan keterangan dari setiap blok sebagai berikut :

a. Sistem pembelajaran merupakan metode yang akan digunakan oleh siswa. Terdapat dua metode yang digunakan diantaranya secara mandiri dan bimbingan dari Guru. Sistem pembelajaran mandiri, siswa hanya akan melakukan download materi yang sudah disediakan oleh guru. Materi dapat berupa e-book atau klip video. Sistem pembelajaran dengan bimbingan guru, siswa akan berinteraksi langsung dengan guru melalui video conference dan Chatting.

### **A. Analisis perangkat lunak (Software)**

b. Sistem evaluasi merupakan metode yang digunakan oleh guru agar mengetahui kemampuan dari para siswa. Adapun metode yang digunakan adalah dengan cara memberikan tugas, test dan melakukan penilaian.

# **III. ANALISIS PENGEMBANGAN SISTEM**

Perangkat lunak yang disesuaikan untuk mengakomodasi perubahan di dalam lingkungan eksternalnya (perangkat pheriperal atau sistem operasi yang baru).

Ada dua langkah dalam proses yang digunakan untuk mendapatkan akses moodle. Pertama, permintaan klien file HTML, PHP dan SWF dengan menggunakan HTTP pada koneksi TCP. Kedua, server web mengirimkan HTML dengan link tertanam dan SWF file ke klien sesuai dengan permintaan.

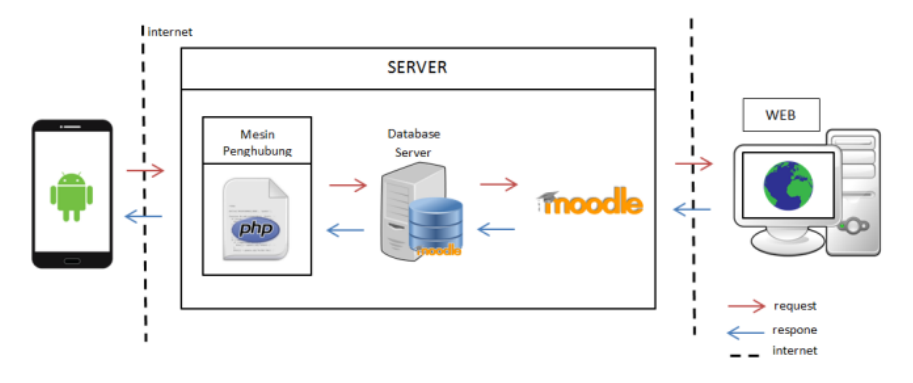

**Gambar 3.2** Skema Analisis Perangkat Lunak Berbasis Moodle

Berdasarkan gambar 3.2, maka dapat diuraikan fugsi umum dari tiap – tiap proses sekuensial yaitu sebagai berikut :

- a. Web Server berfungsi menyediakan layanan akses kepada pengguna melalui protocol komunikasi HTTP atau HTTPS atas berkas – berkas yang terdapat pada suatu situs web dalam layanan kepengguna dengan menggunakan aplikasi tertentu seperti web browser.
- b. Mesin Penghubung Menguunakan Bahasa Pemograman PHP (Protocol Hyperteks PHP)

### **B. Analisa Perangkat Keras (Hardware)**

Sistem moodle yang telah dirancang merupakan aplikasi berbasis client – server. Pada tahap implementasi, aplikasi dioperasikan melalui jaringan LAN (Local Area Network). Model topologi jaringan yang digunakan terdiri dari sebuah komputer server (fisik) yang di akses laptop, komputer, dan smartphone menggunakan Jaringan Lokal.

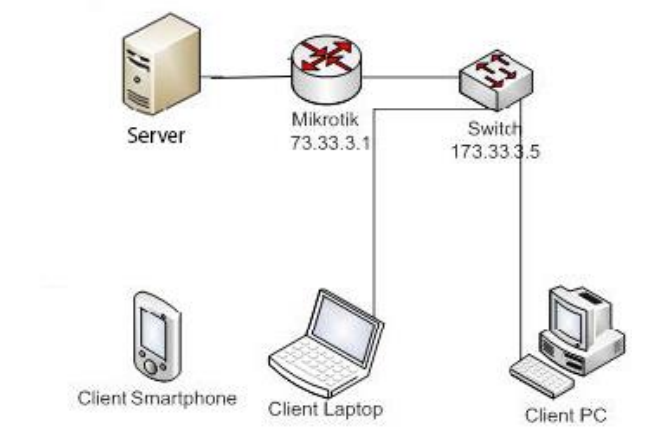

**Gambar 3.3** Topologi Jaringan Moodle

# **IV. HASIL DAN KESIMPULAN**

## **A. Tampilan Halaman Utama**

Tampilan ini merupakan halaman yang muncul saat pertama kali user mengakses alamat elearning. Dengan mengetikan alamat http://192.168.10.1 / http://cbt.smkpontrendemak.sch.id pada browser.

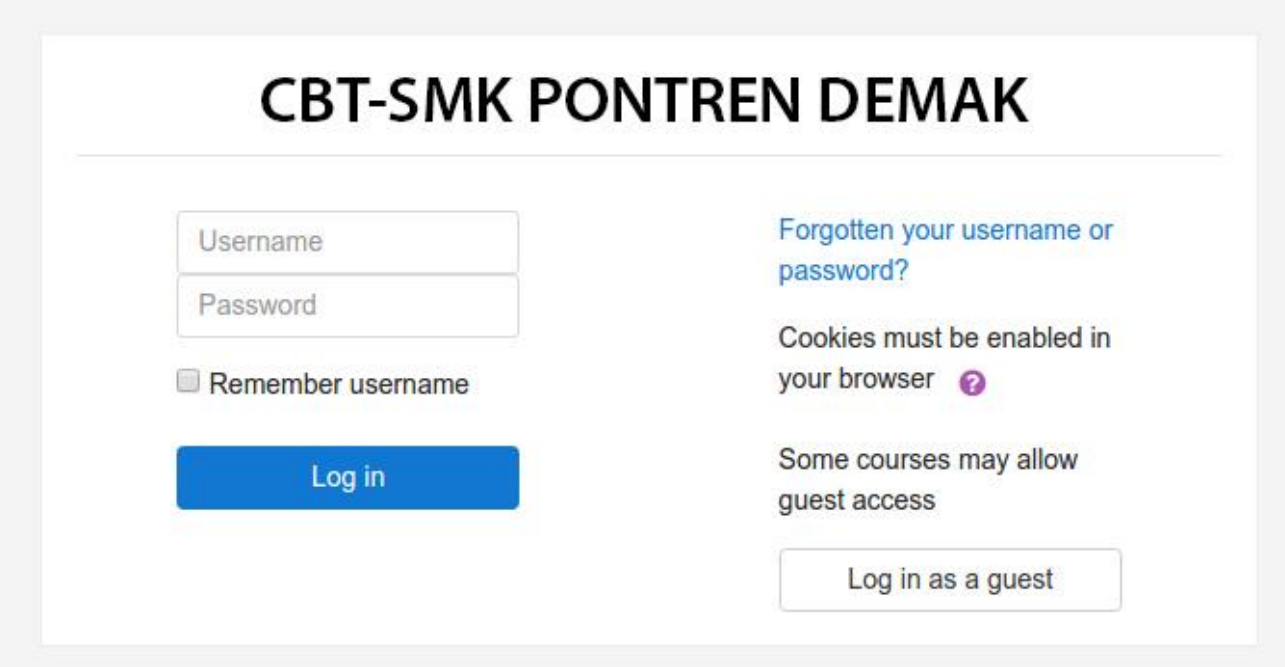

**Gambar 4.1** Tampilan Login Moodle

### **B. Tampilan penambahan ruang kursus**

Merupakan halaman yang digunakan untuk menambahkan kursus berdasarkan kelas mata pelajaran. Proses ini hanya dapat dilakukan oleh administrator atau guru. Langkah penambahan atau penghapusan kursus dapat dilakukan dengan cara memilih menu administrasi situs kemudian pilih kursus dan pilih tambah/ubah kursus [1].

*Jurnal Bisnis Digitasl dan Sistem Informasi Volume 1 Nomor 1 Tahun 2020* | 33

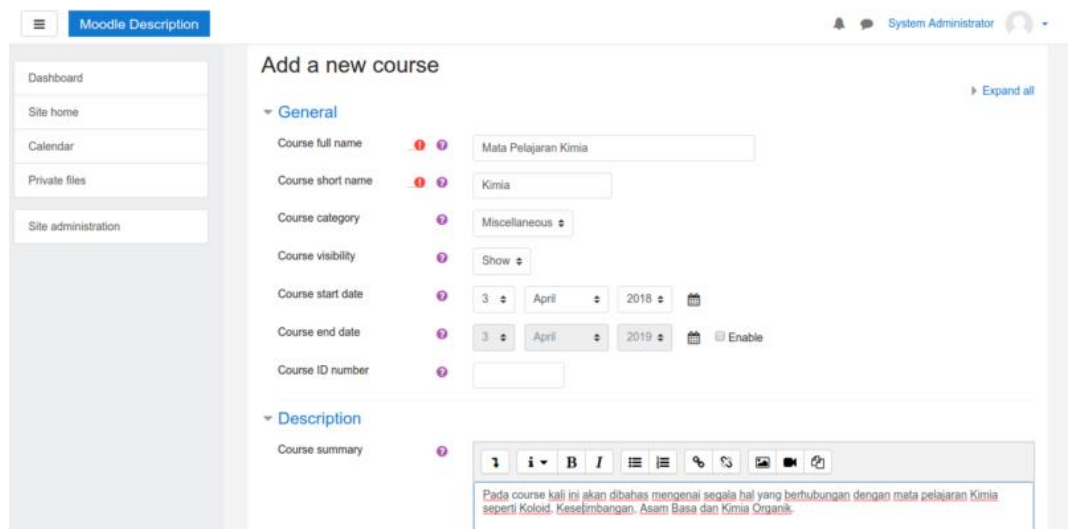

**Gambar 4.2** Penambahan Mapel Pada Moodle

### **V. KESIMPULAN**

Berdasarkan penelitian yang telah dilakukan, maka dapt disimpulkan sebagai berikut:

- 1. Moodle Dapat Menjadi Solusi Untuk Menyelenggarakan Ujian Berbasis Komputer Secara Free secara Software
- 2. Moodle Terbukti Handal Sebagai Sarana Ujian Berbasis Komputer.

### **DAFTAR PUSTAKA**

- M. S. Hasibuan and Meitro, "implementasi metode synchronous E-learning berbasis LMS MOODLE," *Sembistek 2014 Ibi Darmajaya*, pp. 15–16, 2014.
- S. Setiyorini, S. Patonah, and N. A. N. Murniati, "Pengembangan Media Pembelajaran Moodle," *J. Penelit. Pembelajaran Fis.*, vol. 7, no. 2, pp. 156– 160, 2017, doi: 10.26877/jp2f.v7i2.1311.
- P. J. Sampurno, R. Maulidiyah, and H. Z. Puspitaningrum, "Implementasi Kurikulum 2013: MOODLE (Modular Object Oriented Dynamic Learning Environment) dalam Pembelajaran Fisika melalui Lembar Kerja Siswa pada Materi Optik di SMA (Halaman 54 s.d. 58)," *Implementasi Kurikulum 2013 MOODLE (Modular Object Oriented Dyn. Learn. Environ. Dalam Pembelajaran Fis. Melalui Lembar Kerja Siswa Pada Mater. Opt. Di SMA (Halaman 54 S.d. 58)*, vol. 19, no. 56, pp. 54–58, 2015, doi: 10.22146/jfi.24361.
- L. Herayanti, M. Fuaddunnazmi, and H. Habibi, "Pengembangan Media Pembelajaran Berbasis Moodle pada Mata Kuliah Fisika Dasar," *J. Pendidik. Fis. dan Teknol.*, vol. 1, no. 3, p. 205, 2017, doi: 10.29303/jpft.v1i3.260.
- A. Mubarrak and J. Ikhsan, "Online Moodle Sebagai E-Learning Bagi Siswa," *Inovotec*, vol. VIII, no. 1, 2012.